## Processes in Linux

Running applications and system processes can be inspected, killed, ... (aka TaskManager in Windows)

- ps axuf | less: inspect currently running processes (one-time)
- **top, htop: online inspection of processes** 
	- Frequency of update
	- Search
	- Sort by memory usage instead of CPU
	- Can kill or change priority of a process
- kill, killall, xkill: kill process or application
- nice, renice: change application priority (0 by default, only root can increase it)
	- Priorities: -20 19
	- nice -12 large-job: run large-job with priority 12
	- nice --12 large-job: run large-job with priority -12
	- $\bullet$  renice 17 -p 1134: change priority of process with id 1134 to 17
- cpulimit: limit cpu usage of a process
- ulimit, unlimit: limit resources for a process (resp. in active shell): e.g. memory, number of opened files, ...
	- User can't override defaults in /etc/security/limits.conf
	- o ulimit -a: see current limits
	- unlimit: set limits to the system defaults (not further limits for user)
	- $\bullet$  ulimit  $-Sv$ : limit memory usage in kilobytes

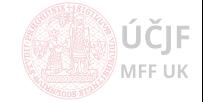

MEETIK

- xrestop: GUI processes
- xkill: GUI kill
- wmctrl: Change GUI window position, size, etc.
- xev: Monitor / debug key press (special keys)
- xprop: Properties of GUI window
- xdotool: Properties of GUI window, including emulation of keyboard/mouse

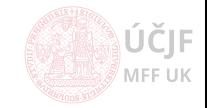

- o iotop: Disk usage per process
- o jnettop: Network usage

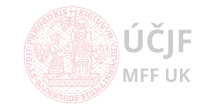

KF.

MFF UK

## <span id="page-3-0"></span>[Administration](#page-3-0)

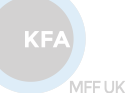

ÚČJF **MFF UK** 

Huszár, Řezníček Churcek Churcek Churcek [Linux: Introduction NOFY077](#page--1-0) September 29, 2021 82 / 90

In general: search for solutions of problems e.g. at stackoverflow.com, but be careful advices include modification of system files (configs are OK; reshufling binaries, libraries etc. NOT)

- shutdown, poweroff, halt, reboot,
- hibernate, hibernate-ram, hibernate-disk, s2disk, s2ram
- systemctl command:
	- list-units: list running system services
	- stop, start, restart: handle given service, only works till restart
	- disable, enable: enable/disable service completely (even after restart)

System configuration:

- in /etc directory
- most common default options in /etc/default directory

Logging of system events: in /var/log directory

- syslog, daemon.log, messages, kern.log, debug: system messages
- auth.log: info about logging of users (including virtual ones)
- Xorg.0.log: log of the GUI system
- Log files are usually backuped per month and started freshly again

(/etc/logrotate.conf, /etc/logrotate.d)

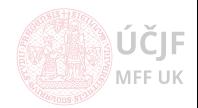

## Hardware

Handled by the Linux Kernel (includes HW drivers)

- Info about HW in pseudofiles: /dev/\*, /sys/\*, /proc
- **Commands to list HW:** 
	- Ispci: HW connected to the PCI bus
	- lshw: detailed info about all HW
	- Isusb: USB devices
	- lsblk: Block devices (disks)
	- lsscsi: SCSI devices (CD/DVD)
- Adding removing driver  $($  = kernel module):
	- **a** 1smod: list loaded kernel modules
	- modinfo: detailed info about kernel module
	- modprobe: add, or remove  $(-r)$  from kernel
	- insmod, rmmod: simple add / remove module from kernel
	- $\bullet$  PS: Not all drivers are as separated modules, but can be builtin in the kernel  $=i$  the only way to disable them is via kernel option in GRUB boot loader
- Configuring kernel modules:
	- /etc/modules: force load of kernel modules not picked up automatically (special HW, very new HW, ...)
	- /etc/modprobe.d: add options to drivers, blacklist drivers

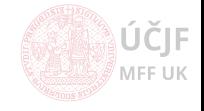

Nowadays most systems use NetworkManager (NM) application to handle the net connection

- /sbin/ifconfig: Show info about network devices and connection (IP address, MAC address)
- NM allows complex configuration, including scripts
- NM recently generates random WiFi MAC address for security on public sites: might need to be disabled in corporate networks through /etc/NetworkManager settings

Useful commands:

- **ping:** Check remote host is online
- $\bullet$  traceroute: Show full communication path to remote host
- $\bullet$  ssh: connect to remote host via Secure Shell
- o ftp, sftp, scp, nfs: copy files from/to remote host (see later lectures)
- netstat: info about connections, opened ports etc. (netstat -natulp | less)

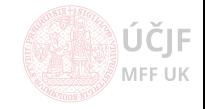

The linux system mostly rely on CUPS printing system:

- /etc/cups: configuration of the print client and server
- localhost: 631 in web-browser: WEB-based configuration of CUPS

However, recently some GUI applications can ignore CUPS settings and search for available printers by themselves...

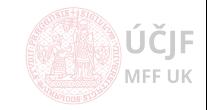

CRON system:

- /etc/crontab: basic file to run tasks per hour/day/week/month
- /etc/cron.hourly
- /etc/cron.daily
- /etc/cron.weekly
- /etc/cron.monthly
- /etc/cron.d: more complicated rules

# /etc/cron.d/renew\_prak0x: crontab entries for reweval of the prak0x user home directories # Execute only during the period of the exercises (01.Oct - 20.Jan) # TODO ?: Add entry in between day in case of 2 excercises per single day

SHELL=/bin/bash

# m h dom mon dow user command 32 01 \* OCT,NOV,DEC,JAN SUN root /home/prak\_template/bin/reboot.cron.sh # NO!!! (studenti by po rebootu nenasli sva data !) #@reboot root /home/prak\_template/bin/renew\_prak0x.cron.sh 12 03 \* OCT,NOV,DEC \* root /home/prak\_template/bin/renew\_prak0x.cron.sh<br>12 03 1-20 JAN \* root /home/prak\_template/bin/renew\_prak0x.cron.sh /home/prak\_template/bin/renew\_prak0x.cron.sh

 $K\mathsf{E}$ 

MFF UK

MEE UK

## Packages (Ubuntu/Debian based distibitions)

APT system to download and install packages from repositories

- apt-get, aptitude: commands to run the tasks (install, remove, update package list)
- /etc/apt: configuration of the packaging system
- Temporary files (package list, downloaded installation files) in /var/lib/apt/lists and /var/cache/apt files
- Dependencies are flagged as auto-installed (/var/lib/apt/extended states
- $\bullet$  Simulate action (complicated upgrades): apt-get -s

DPKG is used to handle already installed packages:

- $\bullet$  -i: install local package
- $\bullet$  -r/-P: remove/purge installed package (purge = remove also config files)
- Allows to install even conflicting packages (--force-depends, --force-conflicts): use with care !
- Packages can ask for configuration options during installation process, reinvoke these questions by dpkg-reconfigure command
- Packages can provide "alternatives" for similar tasks: update-alternatives command to handle these selections

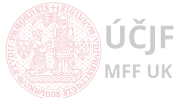

MEETIK

 $KF/$ 

Linux on net is also target of attacks, especially through the ssh connection

- sshguard: service that stops ssh login after several failed attempts
- rkhunter: complex check of the most important system utilities
- chkrootkit: simple check of most known "viruses" in the system utilities
- logcheck: scans log files and reports suspicious activities

Many of these commands are set to run regularly and send reports by e-mail to the system admin (see /etc/aliases file)

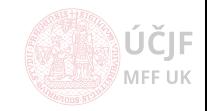